**But : tracer à l'écran, puis sur une feuille, la courbe représentative de la fonction f définie sur** ℝ **par f(x) = - 1 4**  $x^2 + x + 1$ .

- 1) Dans le menu, choisir  $|table(cau)|$ , touche 7 pour la graph35+.
- 2) Sur la première ligne Y1 : compléter par l'expression de la fonction . Pour la variable x, utiliser la touche  $X$ ,  $\theta$ ,  $T$ . Ne pas oublier éventuellement les parenthèses à rajouter. Lorsque l'expression est tapée entièrement, taper sur EXE pour valider.
- 3) Pour faire apparaître un tableau de valeurs, activer la touche tabl en appuyant sur F6. Quelle est l'image de 0 par f ? image de 2 ? Pour trouver l'image de –50, il suffit de taper –50 puis EXE. Quelle est donc son image ? L'image de 3  $\frac{1}{2}$  ? Retrouver sa valeur exacte par un calcul.
- 4) Pour afficher la courbe représentative de la fonction f, sélectionner la touche G-CON ( graphique continu ) en appuyant sur F5.

Si vous voulez revenir dans le menu précédent, taper sur EXIT.

## Si la fenêtre d'affichage n'est pas bonne :

## $Taper sur  $|SHIFT|$  Windows.$

pour initialiser les valeurs (retrouver celles en mémoire dans la calculatrice, taper sur INIT (F1)). pour rentrer des valeurs personnelles, rentrer les valeurs souhaitées … attention à l'ordre demandé.

Puis activer les touches TABL puis G-CON... (à l'aide de F6 et F5)

## Compléter le tableau de valeurs

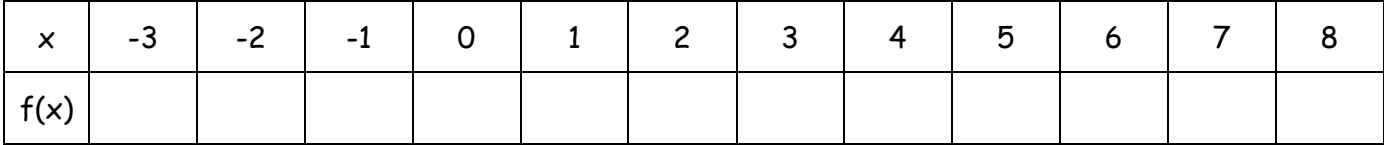

Quelques valeurs supplémentaires

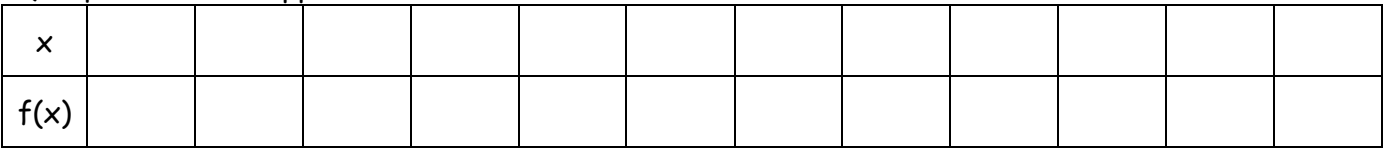

Tracer sur votre cahier, la courbe représentative de la fonction f. Prendre comme unités 1 cm pour l'axe des abscisses et 2 cm pour l'axe des ordonnées.

Le graphique doit prendre au moins une demie page ! ! ! !

## Pour ceux qui vont plus vite ….

Partie 2 : g(x) = 
$$
\frac{-4x-3}{x^2+1}
$$
.

Faire afficher la courbe à l'écran. Paraît-elle entière ?

Compléter le tableau de valeurs :

Compléter le tableau de valeurs

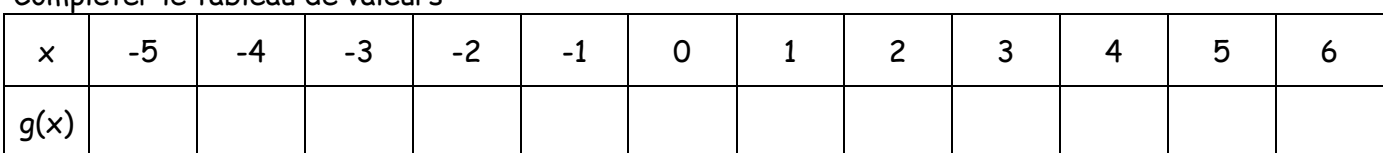

De quelles valeurs supplémentaires a-t-on besoin ?

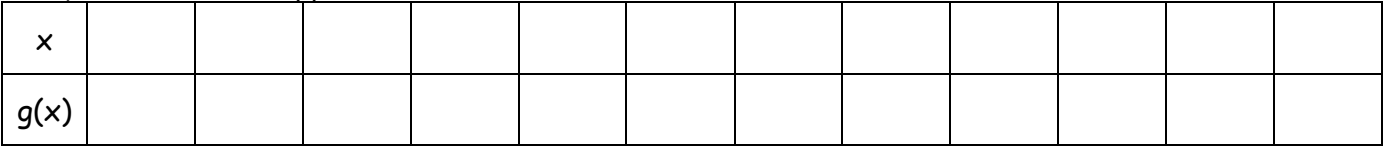

Quels semblent être le minimum et le maximum de la fonction ?

Quel est l'écran d'affichage que vous allez demander afin de voir « entièrement » la courbe ? Tracer la courbe dans un repère orthogonal d'unités 2 cm.

**Partie 3 :**

Soit la fonction h définie sur ℝ par f(x) =  $\frac{1}{\sqrt{2}}x^3 - \frac{3}{2}x^2$ 4  $x^3 - \frac{3}{4}$ 144  $\frac{1}{44}x^3 - \frac{3}{4}x$ .